## **Disable password expiration in Windows 7 Home Premium**

It looks like admin accounts in Windows 7 Home Premium have password expiration set on. However, Windows 7 in Home Premium edition does not have a GUI tool to remove it. There is, however, a command line tool which allows to do it over Windows Management Instrumentation – its name is wmic.

If you want to remove password expiration do the following:

- 1. Click on Start button.
- 2. Type wmic
- 3. Right click listed program wmic and "Run as Administrator"
- 4. Now paste this commmand:

UserAccount where PasswordExpires=TRUE set PasswordExpires=FALSE

5. Confirm change for each account with password expiration.

See [Disable password expiration in Windows 7 Home Premium](https://brablc.com/2012/01/30/disable-password-expiration-in-windows-7-home-premium/)

From: <https://wiki.condrau.com/> - **Bernard's Wiki**

Permanent link: **<https://wiki.condrau.com/outd-7:pwdexpire>**

Last update: **2016/07/20 21:03**

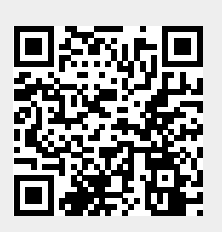